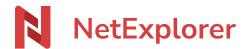

<u>Knowledgebase</u> > <u>Les outils NetExplorer</u> > <u>NetSync</u> > <u>Application password</u>

## **Application password**

Guilhem VERGON - 2025-09-05 - NetSync

# **Application password**

What's the use of Application password?

- an external company account (AD, Azure, Office365)
- an account with double authentication (How to set up double authentication?)

### **How can I get one?**

Go to your profile from that link, on top right of the banner, then click "Profile"

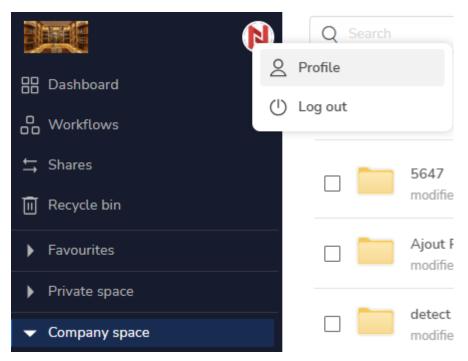

Scroll to bottom of the page then find "Application passwords" and click on "Create"

Application passwords Cra

Give it a name and click on "Generate"

### Create an application password

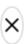

Create an application password in order to connect an application that does not natively support interconnection with advanced authentication methods (OAuth).

#### Connection name

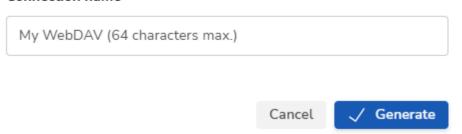

Once name filled-in, a password will be generated and expiration date will be set. (see in  $Configuratio/Security/app\_credentials\_ttl)$ .

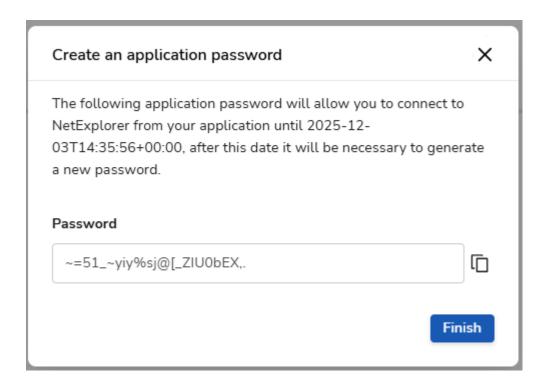

When password will be needed in tools, you will have to use this one, you will then see the method in your profile.

 $\label{thm:method} \mbox{Method can be seen by an Administrator from your profile, in the Management user's panel.}$ 

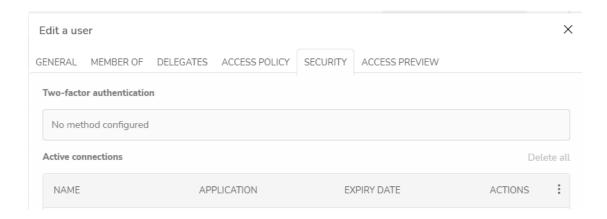

### **Notes**

You need an application password per used application

It is important to remember that Application password is generated can only be seen once and cannot be retreived or reset. Don't forget to remember it or copy it onto a safe and private location.